# Issue 7 March 2023

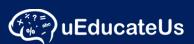

### School Management System

Designed to make administrating schools and classrooms easier and is comprehensive and affordable. Track student attendance, activities and improve communication between staff, teachers, students and parents.

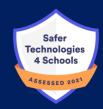

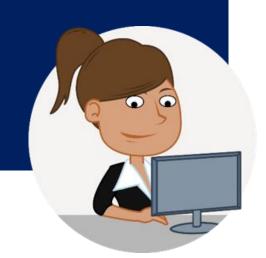

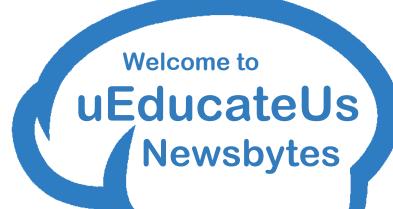

# Easter break and Term 1 holidays

As term 1 comes to a close, we wish you all a safe and happy Easter holiday filled with joy and blessings!

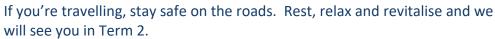

### Farewell / Welcome Back

This month we said farewell to Shereena who has been a big part of our customer support team for 4 years. Many of you will miss her on the end of the telephone and we are sure you will join us in wishing her well in her future endeavours.

Fred returned to our team late last year to be our roving salesman but in the short term you will find him on the end of the telephone as he has jumped into customer support.

## **ClearTrack**

Schools who use ClearTrack will not see any changes in 2023 and will remain as is. The team at uEducateUs will continue to provide support however the ClearTrack platform will not undergo further development.

uEducateUs is a 'full featured' School Management product which has recently migrated ClearTrack's data analysis features onto its cloud base and we welcome any school who would like to make the transition from ClearTrack to uEducateUs to contact us for further information.

Phone: 1300 833 500 or check out our brochure here:

https://ueducateus.com.au/docs/uEducateUs March 2023 Flyer.pdf

# Vic Curriculum test data

Tests based on Victorian Curriculum is now supported.

Tests that have progression point results can now be recorded.

This also includes Essential Assessment results.

See the graphs for examples.

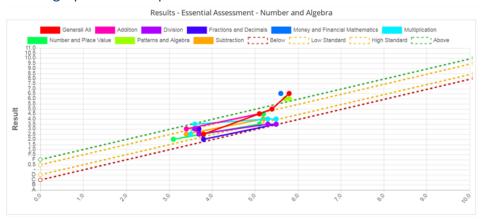

A standard import file format to import student scores is also available for all test types. <u>Importing Test Results guide.pdf</u>

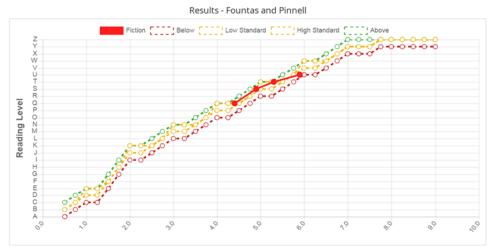

# Single attendance roll marking

To limit errors and pre marking of attendance periods that have not occurred, you can now choose to limit the marking of attendance rolls for teachers to a single period roll only.

The AM roll will only be available. The PM roll will become available 1one hour before the period starts.

□ View and mark multiple periods

Both AM and PM rolls will be visible and you will be able to mark AM, PM or both when viewing the AM or PM roll.

# Independent learning plans

#### **Adding attachments**

Using external learning plan templates? If so, you can now utilise the ILP module and simply attach the plan to the student and set the review date.

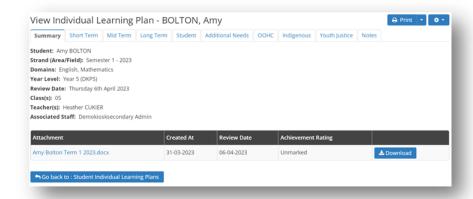

#### Flag you ILP as special needs

You can flag your ILP as a special needs ILP. This will not only flag the ILP, it will also flag the student on the attendance roll, alerting them that the student has a special needs ILP.

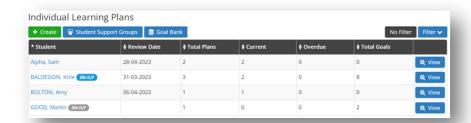

### **SMS** Balance notifications

The system now allows you to set a SMS balance notification. Set your lower limit and a reminder will be issued to the school's email address and any additional users included in the section.

You can also enable the automatic request to add additional SMS credits. When your balance drops below your present amount, the additional SMS credit amount will be requested and subsequently invoiced to your school.

| SMS balance notification<br>Your school will be notified when the balance drops below the desired am                              | ount.                                      |
|----------------------------------------------------------------------------------------------------|--------------------------------------------|
| Request low balance notification when credit value drops below \$                                                                 | 9.60                                       |
| Send additional notifications to<br>An email notification will always be issued to the school's campus email ad                   | dress and:                                 |
| × Kevin McRae × Kevin Primary                                                                                                    |                                            |
| Auto request to update SMS balance<br>Issue an SMS supply request for the following dollar amount once the balance                | valance drops below the above credit value |
| Dollar value of SMS credits to be requested \$ 10.00  uEducateUs will issue an invoice to your school for the above dollar value. |                                            |

## uEducateUs Mobile

You and your parents have installed the new uEducateUs Mobile application and find there are quite a few notifications that need to be taken care of? Under your profile on the mobile app, you can now mark all previous year's notification as read.

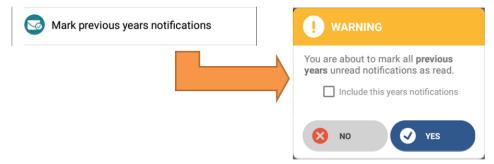

# **Updates:**

#### 1.35 Release Mar 2023

### Key new features in this March 31st release

- CR-3153 Welcome and Paper login letters updated
   Welcome and Login letters have been updated to reflect uEducateUs
   Mobile app.
- Individual Learning Plans
   CR-3192 Attachments can now be added

You can now add attachments to student ILP and set a review date even if the ILP only includes an attachment.

CR3193 Additional fields added for Victorian Government ILP. Additional fields are available based on the example provided by Victorian government ILP/IEP template.

- CR-3245 Special Needs ILP flag
   You can flag a ILP as a special needs ILP. This will be reflected on the attendance roll and is linked to the students ILP section.
- CR-3203 Clone a student's ILP

  You can clone a student ILP, making it easier to create a new one based of the students previous ILP

 CR-3247 Parents preferred name is now displays in specific areas of the system

Parents preferred names are now displayed in select modules. They can also be searched on. Additional modules will be updated in the coming months.

- CR-2613 Adding affiliates and content providers to semester reports Schools can now choose to include references to external providers or partners on the student's semester reports.
- CR-3174 Attachments can be added to an incident Attachments can be added to individual incidents.
- CR-2743 SMS balance notifications

You can now set an alert notification limit as well as set an auto renewal amount.

• CR-3083 Vic Curriculum Tests

Test section now supports Vic Curriculum scoring. Essential Assessment data can be recorded and reported on.

• CR-3097 Import test results

A standard import file format has been released to allow for student results to be imported into the system

CR-3185 Mark all notifications as read

A new feature added to uEducateUs Mobile allows the user to mark previous or all notifications as read. This is especially useful when using the app for the first time.

• CR-3200 Single roll marking

A new setting under School Preferences allows for single roll marking. If enabled, teacher accounts can only mark a single roll at a time, while the PM or next period roll will not be available until 1hr before the period start.

# Bite Size - Quick snippit

#### **CREATE & PUBLISH INTERVIEWS**

<u>Create and configure interview - uEducateUs Knowledge Base - Confluence</u> (atlassian.net)

- Setup the basic settings, type, classes, teachers, and timeslots.
- Assign classes to timeslots.
- Publish the interview to make it available to teachers, parents and guardians.

| Name*                                                                            |                              |                                                   | Interview Type*            |                                      |           |           |                         |   |         |
|----------------------------------------------------------------------------------|------------------------------|---------------------------------------------------|----------------------------|--------------------------------------|-----------|-----------|-------------------------|---|---------|
| Semester 1, 2023 - P                                                             | Parent Teacher Interviews    |                                                   |                            | Parent/Teacher                       | Interview |           |                         | ~ |         |
| Campus*                                                                          |                              |                                                   |                            | Interview Location*                  |           |           |                         |   |         |
| eduHub Cases Scho                                                                | lool                         | ٧                                                 |                            | Brandonheight                        | Hall      |           |                         |   |         |
| Require parents to :  Yes ® No                                                   | select from appointment t    | types *                                           |                            |                                      |           |           |                         |   |         |
| Exclude any classes from interview?                                              |                              |                                                   |                            | Exclude any teachers from interview? |           |           |                         |   |         |
| ○ Yes ● No                                                                       |                              |                                                   |                            | ○ Yes   No                           |           |           |                         |   |         |
| Create Timeslots                                                                 | is                           |                                                   |                            |                                      |           |           |                         |   |         |
|                                                                                  |                              |                                                   |                            |                                      |           |           |                         |   |         |
| Select a date range a                                                            | and other information in ord | er to add timeslots to this interview             | w. Timeslots must exist be | fore the interview can be creat      | ed.       |           |                         |   |         |
|                                                                                  | and other information in ord | er to add timeslots to this interview<br>End Date | w. Timeslots must exist be | fore the interview can be creat      |           |           | Based on Day            |   |         |
| Select a date range a<br>Start Date<br>04-04-2023                                | and other information in ord |                                                   | w. Timeslots must exist be | fore the interview can be creat      |           | ☑ Tuesday | Based on Day  Wednesday |   | □Frida  |
| Start Date<br>04-04-2023                                                         | m                            | End Date                                          |                            | fore the interview can be creat      | ☐ Monday  | ☐ Tuesday | □ Wednesday             |   | □ Frida |
| Start Date                                                                       | m                            | 04-04-2023                                        |                            | fore the interview can be creat      | ☐ Monday  |           | □ Wednesday             |   | □ Frida |
| Start Date<br>04-04-2023<br>Commencement Tir<br>03:30 PM                         | ime O                        | End Date<br>04-04-2023<br>Timeslot Duration (i    |                            | fore the interview can be creat      | ☐ Monday  |           | □ Wednesday             |   | □ Frida |
| Start Date<br>04-04-2023<br>Commencement Tir<br>03:30 PM<br>Select a booking dec | ime O                        | End Date<br>04-04-2023<br>Timeslot Duration (i    |                            | fore the interview can be created    | ☐ Monday  |           | □ Wednesday             |   | □ Frida |
| Start Date 04-04-2023 Commencement Tir 03:30 PM Select a booking dec             | ime  O  eadline for parents  | End Date  04-04-2023  Timesfot Duration (i  10    |                            | fore the interview can be created    | ☐ Monday  |           | □ Wednesday             |   | □ Frida |

### **Contact Us**

Company Name uEducateUs Pty Ltd

Mail Address PO Box 620

City, State, Postcode Traralgon, VIC 3844

Phone 1300 833 500

Email support@ueducateus.com.au

Website

www.ueducateus.com.au

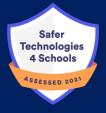

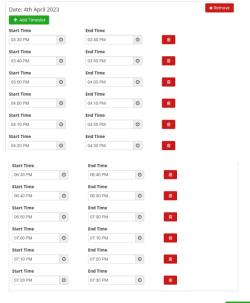

Create Interview

The biggest compliment we can receive is a referral – if you know any schools that could benefit from using our School Management System, please reach out to them